# TOPCNC TC55H

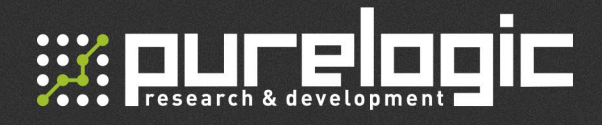

### www.purelogic.ru

### Контакты:

- +7 (495) 505 63 74 Москва +7 (473) 204 51 56 - Воронеж
- 394033, Россия, г. Воронеж, Ленинский пр-т, 160, офис 135
- ПН-ЧТ: 8.00–17:00  $\omega$ ПТ: 8.00–16.00 Перерыв: 12.30–13.30
- sales@purelogic.ru  $\omega$

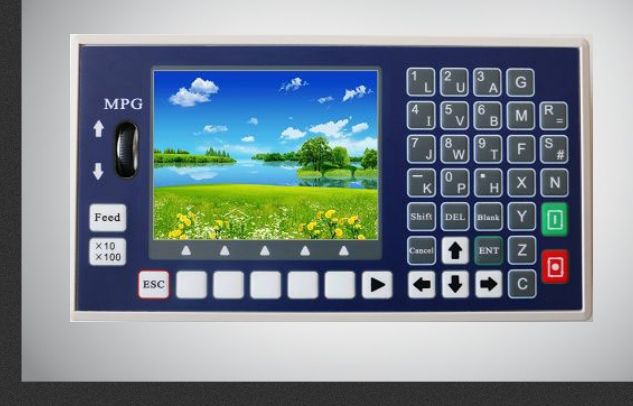

### РУКОВОДСТВО ПО ПРОГРАММИРОВАНИЮ

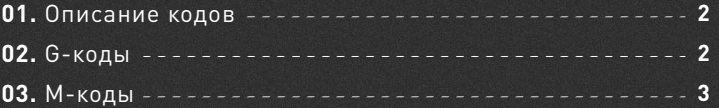

 $01$ 

## Описание кодов

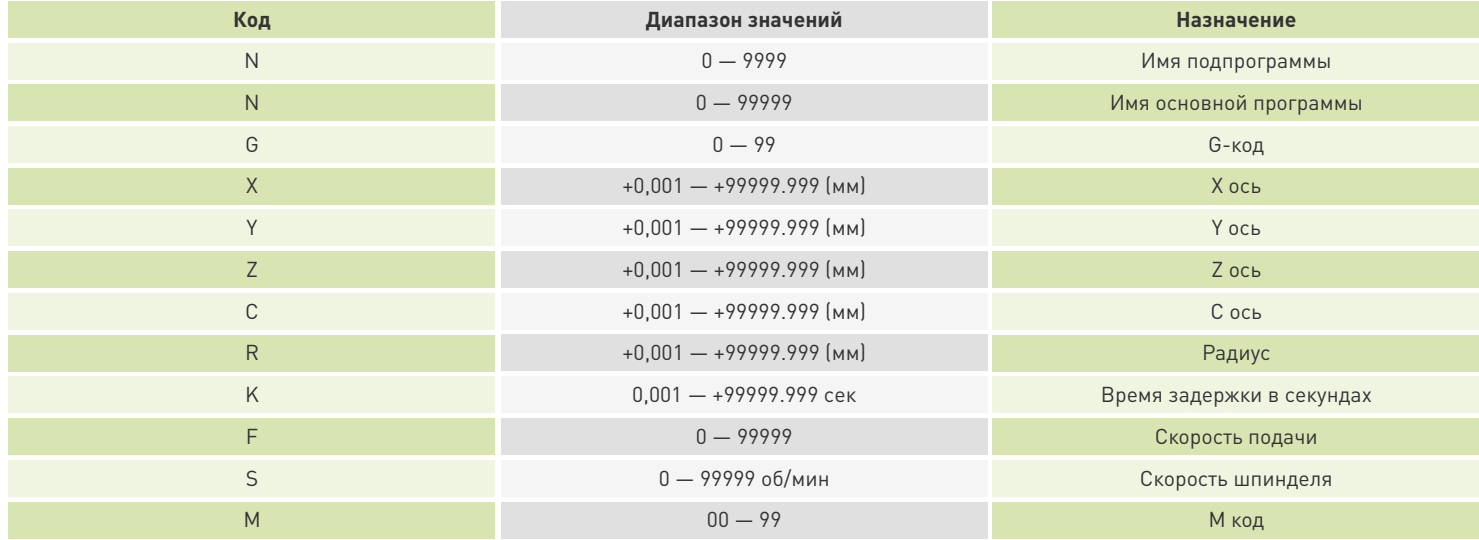

 $\overline{2}$ 

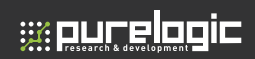

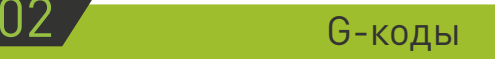

Не модальный G-код: Действует только в своей строке.

Модальный G-код: Остается в силе, пока не используется G-код той же группы.

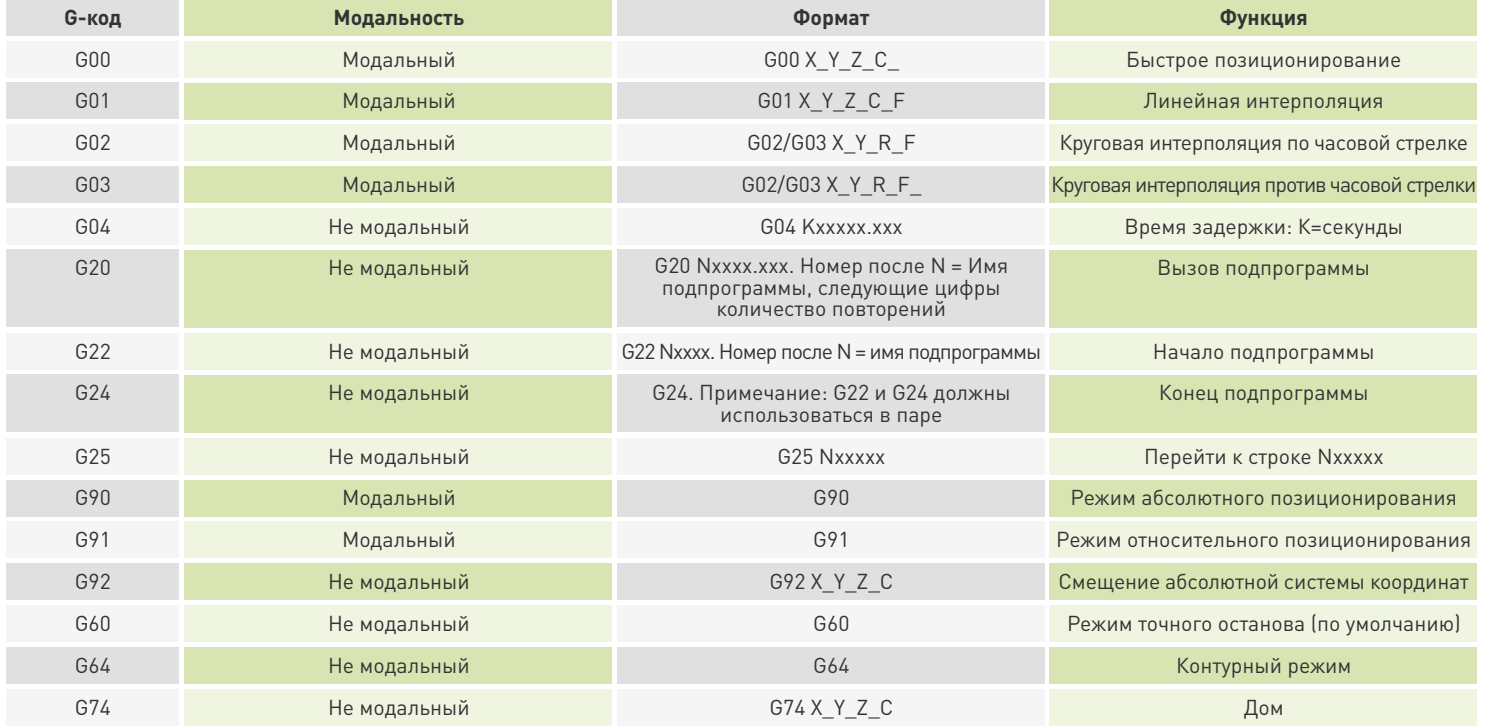

# **ex our elopic**

### **G00 — Быстрое позиционирование**

### Формат: G00 X\_Y\_Z\_C\_

Примечание: Установите максимальную скорость оси в меню Parameters-Speed.

Пример: Переместить инструмент из точки A в точку B на максимальной скорости.

Абсолютное позиционирование: N001 G90 N002 G00 X80 Y138

Относительное позиционирование: N001 G91 N002 G00 X40 Y46 или N001 G91 G00 X40 Y46

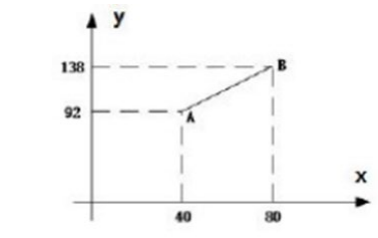

#### **G01 — Линейная интерполяция**

Формат: G01 X\_Y\_Z\_C\_F

Примечание: Если скорость подачи не установлена, оси будут перемещаться на стартовой скорости (параметр StartSpeed), который устанавливается в меню Parameters-Speed.

Пример:

Абсолютное позиционирование: N001 G90 N002 G00 X80 Y126  $//$  A  $\rightarrow$  B  $N003$  GO1 X120 Y84 F500 // B  $\rightarrow$  C  $N004$   $X160$   $\frac{\pi}{6}$   $\rightarrow$  D N005 Y126 //  $D \rightarrow E$ N006  $X200$  Y84 //  $E \rightarrow F$ 

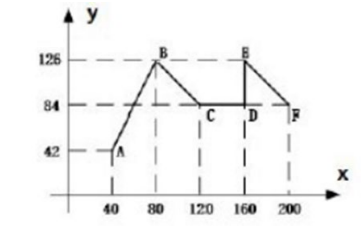

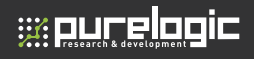

Относительное позиционирование: N001 G91  $N002$  G00 X40 Y84 // A  $\rightarrow$  B  $N003$  GO1 X40 Y-42 F500// B  $\rightarrow$  C  $N004$   $X40$ //  $C \rightarrow D$  $N005$  Y42 // D  $\rightarrow$  E  $N006$  X40 Y-42 //  $E \rightarrow F$ 

### **G02 — Круговая интерполяция по часовой стрелке**

Формат: G02 X\_Y\_R\_F\_ Примечание: 1. F – скорость подачи.

2. Полный круг при обработке инструмент система не сможет обойти за одну операцию.

Разбейте его на два полукруга (за 2 операции).

- 3. R это радиус, «+R» используется для дуги <180°, «-R» используется для дуги >180°.
- 4. Расстояние между точкой начала и конечной точкой должно быть менее 2R, иначе обработка не запустится.

Пример:

Абсолютное позиционирование: N001 G90  $N002$  G02 X30 Y20 R15 F800 // A  $\rightarrow$  B  $N003$  GOO X10 Y50 // B  $\rightarrow$  C

Относительно позиционирование: N001 G91  $N002$  GO3 X10 Y20 R15 F800 // A  $\rightarrow$  B NO03 GOO Y-20 //  $B \rightarrow C$ 

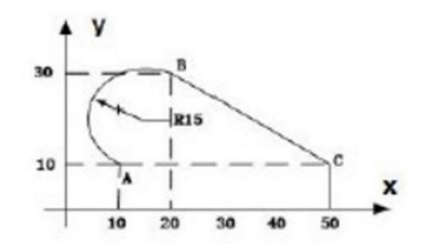

#### **TOPCNC TC55H.** Руководство по программированию

# ex our elocic

### **G04 — Время задержки**

Формат: G04 Kxxxxx.xxx Примечание: Диапазон значений 0.01 — 99999.999 секунд.

Пример:

G04 K5 // задержка выполнения программы на 5 секунд

### **G20 — Вызов подпрограммы**

Формат: G20 Nxxxx.xxx

Примечание:

- 1. ХХХХ означает имя подпрограммы, ХХХ означает количество повторов подпрограммы.
- 2. Количество повторов : 1 999.
- 3. Если количество повторов 0, не указывать, G20, будет запущена один раз.

Пример:

N010 G20 N234.10 // Вызов подпрограммы под именем 234, повторить выполнение 10 раз N100 G22 N234 // Начало подпрограммы 234 N101 G91 // Относительное позиционирование N102 G01 X10 Y10 F500 // Линейная интерполяция N103 G24 // Конец подпрограммы

### **G25 — Переход**

Формат: G25 Nxxxxx Примечания: Номер после N означает строку, к которой следует перейти.

Пример:

N001 G00 X10 Y10 // Быстрое позиционирование N002 G01 X800 Y300 F1500 // Линейная интерполяция N003 G25 N001 // Переход к строке N001

### 692 — Установка начальной точки программы

<u>s: purelacio</u>

Данная функция позволяет установить точку, координаты которой будут являться координатами начала программы. При использовании функции G92 физических перемещений не происходит - точка, в которой стоит станок, принимает указанные координаты. В относительной системе координат все дальнейшие координаты будут отсчитываться от указанной точки.

### 660 – (Режим точного останова) Активен по умолчанию

G60 является не модальной командой, т.е. действует в одном кадре, занимая его весь.

Если функция «Точный останов» (G60) активна, то скорость при достижении точной конечной позиции будет равна параметру StartSpeed. Чаще всего функция точного останова используется для обработки внешних острых кромок или для финишной обработки внутри углов.

#### 664 — Режим контурной обработки

При контурной обработки управляющая система автоматически определяет управление скоростью для нескольких кадров управляющей программы заранее, и стараться поддержать наибольшую скорость для прохождения заданной траектории.

Пример:

N001 G00 x10 // режим точного останова (по умолчанию) N002 G64 // переход к контурному режиму N003 G00 x50 NOO4 GOO x20 N005 G60 // переход к режиму точного останова NOO6 GOO X30 NOO7 GOO X60

### $G74 - **Дом**$

G74 X Y Z C, значение координат после X, Y, Z, C будут отображаться после парковки системы.

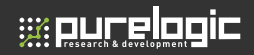

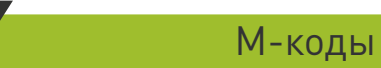

M-коды используются для управления выходами.

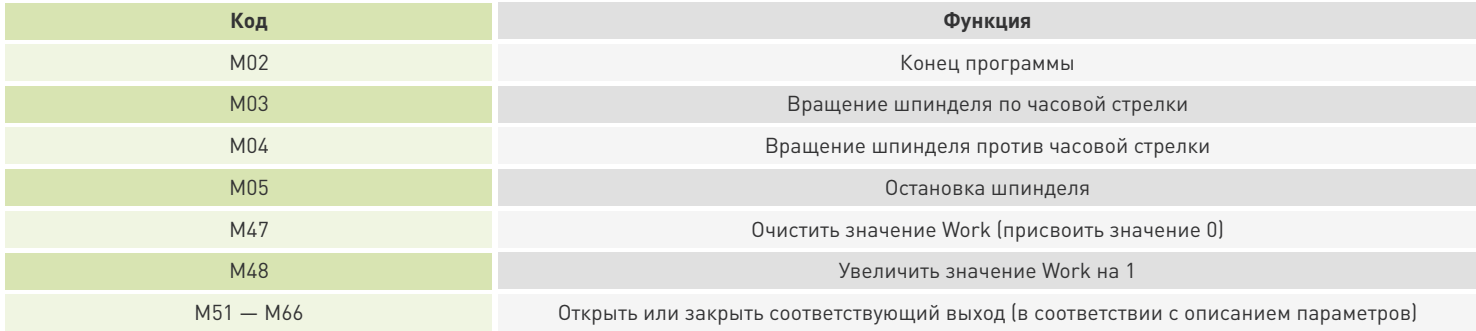

### Пример:

- Перейдите в меню PAR-Output.
- Выберите Output1 для M51.
- Нажмите Enter, для переключения состояния от «OFF» к «ON».
- Нажмите Esc, затем нажмите Enter для сохранения внесенных изменений.
- Нажмите PROG, затем NEW, введите New Program Name (имя новой программы), затем нажмите ENTER для начала редактирования:

N001 S200 M03 // Вращение шпинделя по часовой стрелке на скорости 200 об/мин N002 G04 K5 // Задержка на 5 секунд N003 G01 X100 Y100 F1500 // Линейная интерполяция N004 S300 M04 // Вращение шпинделя против часовой стрелки на скорости 300 об/мин

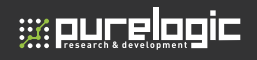

N005 G04 K5 // Задержка на 5 секунд N006 G01 X50 F1500 // Линейная интерполяция N007 M05 // Остановка шпинделя N008 M51 // Активация выхода1 (Output port #1) N009 M02 // Конец программы

• После окончания нажмите Save, затем Auto и Start для запуска программы.

### **Шпиндель**

S коды используются для управления скоростью основного шпинделя. Контроллер TC55H использует аналоговое напряжение в диапазоне 0-10 В постоянного тока для управления скоростью шпинделя.

Примечание: После выключения питания все запрограммированные S коды будут удалены.

Пример:

N001 S1000 M03 // Вращение шпинделя по часовой стрелке на скорости 1000 об/мин.